# **MOBILE DATABASE QUERY MENGGUNAKAN TEKNOLOGI WEB SERVICE**

#### **Afriyudi**

*Jurusan Sistem Informasi, Fakultas Ilmu Komputer Universitas Bina Darma Palembang Jl.Jend.A.Yani no.12 Palembang Sumatera Selatan 30264 Telp : (0711) 515679,515581, 515582, Fax : (0711) 515581, 515582 Email : babeyudi@mail.binadarma.ac.id, babeyudi@gmail.com*

#### **ABSTRAK**

*J2ME dikenalkan sebagai bahasa yang berfungsi untuk mengembangkan aplikasi pada perangkat mobile dengan memori terbatas. J2ME dibuat dalam dua type konfigurasi yaitu Connected Limited Device Configuration (CLDC) untuk memori 160-512 kilobytes dan connected Device Configuration (CDC) digunakan dengan memori lebih besar dari 2 MegaByte. Penggunaan teknologi JDBC tidak dimungkinkan Pada J2ME dengan platform CLDC. Keterbatasan platform CLDC ini membuat banyak pengembang menggunakan cara umum untuk memungkinkan pengaksesan database pada platform ini. Teknologi yang umum dipakai adalah web service dan http. Pada penelitian ini protocol Simple Object Access Protocol (SOAP) digunakan untuk menjembatani pengaksesan query. Penggunaan Teknologi SOAP memungkinkan query dapat dilakukan oleh banyak perangkat mobile secara simultan Aplikasi yang dihasilkan dari penelitian merupakan aplikasi yang memungkinkan melakukan query dari J2ME pada platform CLDC. Aplikasi ini dapat melakukan query seperti operasi insert, delete dan menampilkan data. Aplikasi yang dihasilkan di uji coba dengan emulator, Hasil uji coba menunjukkan pangaksesan query (remote query) dan hasil query yang komplek dapat dilakukan dengan baik.* 

*Kata kunci : J2ME,CLDC, database, web service, remote query*

### **1. PENDAHULUAN**

J2ME merupakan bahasa pemrograman mobile yang menggunakan java sebagai bahasa dasarnya. Dengankan Sun MicroSystems mendefinisikan J2ME sebagai java runtime yang dibuat khusus untuk produk seperti pager, telpon selular, screen-phone, digital set-top boxes dan System navigasi pda mobil. Pada bulan juni 1999 pada konfrensi Developer JavaOne J2ME dikenalkan sebagai bahasa yang berfungsi untuk mengembangkan aplikasi pada perangkat mobile dengan memori terbatas. J2ME dibuat dalam dua type konfigurasi yaitu Connected Limited Device Configuration (CLDC) untuk memori 160-512 kilobytes dan prosesor 16 atau 32 bit dengan menggunakan K Virtual Machine(KVM). sedangkan connected Device Configuration (CDC) digunakan dengan memori lebih besar dari 2 MegaByte dengan prosessor 32 bit menggunakan C Virtual machine (CVM)(Gabhart dan Gordon, 2002).

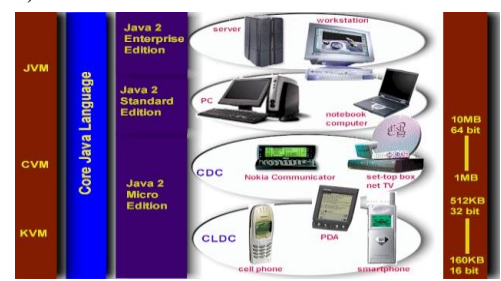

Gambar 1. J2ME pada platform JAVA

Pada J2ME dengan platform CLDC penggunaan teknologi JDBC tidak dimungkinkan, alasan mendasar teknologi ini tidak bisa digunakan adalah keterbatasan memory(Chakraborty, 2011). Teknologi JDBC adalah teknologi java yang mirip dengan Open Database Connectivity (ODBC) yang merupakan standar API digunakan untuk mengakases database(Chase,2001).

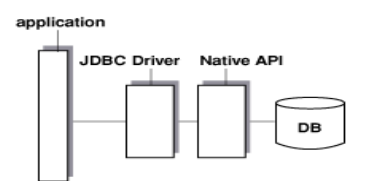

Gambar 2. Mengakses database dengan JDBC

Keterbatasan platform CLDC ini membuat banyak pengembang menciptakan cara untuk memungkinkan pengaksesan database pada platform ini. Teknologi yang umum dipakai adalah web service. Web Service adalah pengolahan terdistribusi antar web yang diakses melalui HTTP dimana menerima masukan dalam bentuk XML dan memberikan keluaran dalam bentuk eXtensible Markup Language (XML). Web Service mengenal 4 macam protocol yang dapat digunakan dalam mengakases web service yaitu XML, SOAP, Web Services Description Language (WSDL) dan remote procedure call (RPC)(SUN,2004). XML adalah format data standar untuk teknologi Internet(Ogbuji,2001). XML merupakan protokol standar yang dipakai dalam SOAP, WDSL dan

RPC. Web service menggunakan konsep remote procedure call (RPC) dimana format data yang dipertukarkan antara web service dengan web atau Aplikasi pengaksesnya adalah Simple Object Access Protocol (SOAP)(Setiabudi,2005). SOAP adalah metode yang digunakan untuk mengakses objek terdistribusi dengan mengirimkan pesan XML. SOAP bekerja pada protokol komunikasi tingkat rendah yaitu protokol HTTP(Ogbuji,2001). Teknologi SOAP sebenarnya pertama kali diperkenalkan oleh microsoft antara tahun 1998 dan 1999. kemudian pada bulan April 2000 DevelopMentor, IBM, Lotus dan Microsoft mengeluarkan SOAP versi 1.1 merupakan standar W3C sehingga semenjak itu SOAP mulai banyak digunakan dan kemudian dikembangkan oleh W3C's XML Protocol Working Group sampai dengan sekarang(Gabhart dan Gordon, 2002). Keuntungan menggunakan teknologi SOAP dalam web service adalah mobile web service memungkinkan mengintegrasikan aplikasi mobile dengan aplikasi server yang berjalan di berbeda platform, memungkinkan pemakai mengakses dan mengirimkan permintaan service secara terdistribusi melalui aplikasi mobilenya(Talia dan Trunfio,2010).

| <b>SOAP Envelope</b> |                                                                                                   |
|----------------------|---------------------------------------------------------------------------------------------------|
|                      | <b>SOAP Header</b><br>(optional)                                                                  |
|                      |                                                                                                   |
|                      |                                                                                                   |
|                      | <b>SOAP Body</b><br>(required)                                                                    |
|                      | data if required<br>for request or<br>response, or a<br><b>SOAP Fault if an</b><br>error occurred |
|                      |                                                                                                   |

Gambar 3 : Struktur Dasar Document SOAP

## **2. WEB SERVICE ARCHITECTURE**

Web Service merupakan teknologi yang memungkinkan komunikasi terjadi antar platform yang berbeda. Secara umum web service dirancang dalam 3 kegiatan yaitu publish, find dan bind. (Gottschalk dan team,2000)

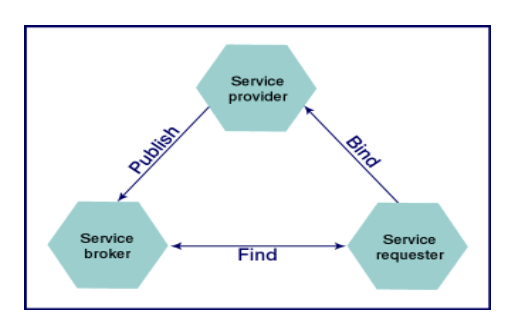

Gambar 4. Web Service Architecture

Maksud dari gambar 3 diatas adalah web service akan mencarikan data yang diminta kemudian di publish ke internet.

## **3. PERANCANGAN SISTEM**

Pada penelitian ini web service digunakan sebagai media penghubung antara mobile service client dengan web service server yang menyediakan layanan query. Gambar 2 dibawah ini menjelaskan architektur dari sistem yang akan dibuat.

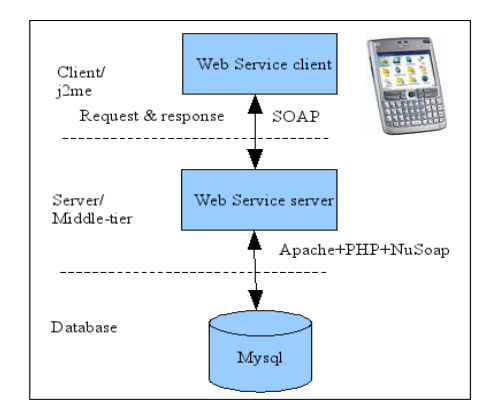

Gambar 5. Arsitektur Sistem

Aplikasi yang dibangun terbagi menjadi dua, yaitu aplikasi server yang dibuat dengan php dan aplikasi client dibuat dengan java. Ada banyak web service frameworks yang dapat digunakan untuk membangun web service server maupun client. Pada sisi server, apache digunakan sebagai middle tier untuk membangun web server, untuk membangun server web service digunakan php dengan library NuSoap. Sedangkan pada sisi client yaitu aplikasi J2me digunakan library Ksoap2.

Teknologi yang tidak kalah pentingnya yang dapat digunakan untuk melakukan komunikasi dengan server adalah beberapa jenis koneksi yang didukung oleh handpone yaitu GSM, GPRS, 3G, WIFI, TCP/IP Socket(Alier, 2007).

# **4. IMPLEMENTASI DAN PENGUJIAN**

Penelitian ini menghasilkan sebuah aplikasi J2me yang bisa mengakases database mysql melalui web service. Aplikasi yang dihasilkan terbagi menjadi 2 yaitu aplikasi server (web Service) dan aplikasi client (J2me).

Pada sisi server buat file dengan nama : query\_service.php <?php // include NuSOAP library require\_once('nusoap.php');  $\dagger$ db host = "localhost";  $\dagger$ db<sup>-</sup>user = "root";  $$db$  pwd = "";  $$db$ name = "test"; //Connect to mysql server

*Seminar Nasional Aplikasi Teknologi Informasi 2011 (SNATI 2011) ISSN: 1907-5022 Yogyakarta, 17-18 Juni 2011*

```
mysql_connect($db_host,$db_user,$d
b pwd};
// if connect then select database
mysql select db($db name);
// Create Web Service Server
$server = new soap server;
// Register Services
$server->register('insert_query');
$server->register('delete_query');
$server-
>register('sql_fetchrowset');
```

```
// Define Services insert query
function insert_query($q){
\frac{1}{2}r = m\gamma\gamma query($q);
return "Data telah di insert";
   }
```

```
// Define Services delete query
function delete query($q)\frac{1}{3}\frac{1}{2}r = \text{mysgl query}(\frac{1}{2}q);return "Data telah di hapus";
   }
```

```
// Define Services sql_fetchrowset
function sql_fetchrowset($q){
\gamma = \text{mysgl query}(\xi q);\texttt{while}(\texttt{\$w = mysql\_fetch\_assoc}(\texttt{\$r}))$res[] = $w;return $res;
}
// sendrequest
$server-
```

```
>service($HTTP_RAW_POST_DATA);
?>
```
Gambar 6: Program Server.php

kemudian pada sisi client dibuat file : TestQuery.java

```
import 
javax.microedition.midlet.*;
import javax.microedition.lcdui.*;
import java.io.*;
import javax.microedition.io.*;
import java.util.Vector;
import org.ksoap2.*;
import org.ksoap2.transport.*;
import org.ksoap2.SoapObject;
```

```
public class TestQuery extends 
javax.microedition.midlet.MIDlet {
private Display display;
private String url =
```

```
"http://127.0.0.1/webservice/query
service.php";
```

```
TextBox textbox = null;
 public testQuery() {
 display = 
 Display.getDisplay(this);
  }
 public void startApp() {
 try {
 testWebService();
 } catch (Exception ex) 
 {System.out.println(ex);}
 }
 public void pauseApp() {}
 public void destroyApp(boolean 
 unconditional) {}
public void testWebService() 
 throws Exception {
 StringBuffer stringBuffer = new 
 StringBuffer();
 TextBox textBox = null;
 SoapObject client;
 HttpTransport ht;
 client =new 
 SoapObject(url, "insert query");
 client.addProperty("q","insert 
 into mhs (nim, nama, nilai)
 values(\"09141200\",\"Sri
 Hartati\langle", 80)");
 ht = newHttpTransport(url, "insert query");
 stringBuffer.append("\nPerhatian 
 : " + ht.call(client));
 // display results in textbox
 textBox = new TextBox("Mencoba 
 database Query di J2ME", 
 stringBuffer.toString(), 1024, 0);
 display.setCurrent(textBox);
  }
  }
```
Gambar 7: program TestQuery.java

File query\_service.php simpan didalam direktori server apache yaitu di direktori webservice.

#### **4.1 Pengujian insert data**

Pada tahap ini akan dicoba melakukan query secara remote dengan perintah insert data. Caranya pada emulator jalankan programnya. Gambar dibawah ini merupakan hasil uji coba pada level emulator dengan server webservice dan database terletak di komputer lokal.

*Seminar Nasional Aplikasi Teknologi Informasi 2011 (SNATI 2011) ISSN: 1907-5022 Yogyakarta, 17-18 Juni 2011*

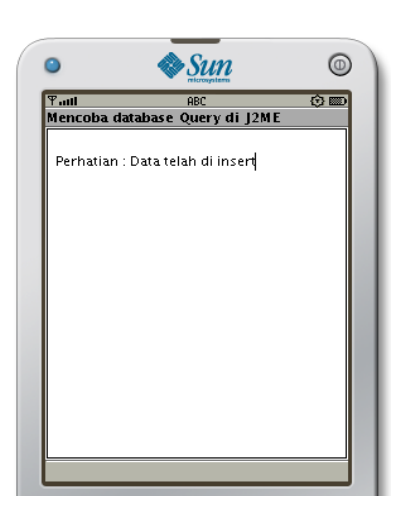

Gambar 8. Insert Query melalui J2ME

### **4.2 Pengujian delete data**

Pada tahap ini akan dicoba melakukan query delete data. Pada program hanya perlu sedikit modifikasi pada program yaitu :

```
client = new 
SoapObject(url,"delete_query");
client.addProperty("q","delete 
from mhs where nim=\Y09141200\Y";
ht = newHttpTransport(url, "delete query");
```
### Gambar 9: Program delete Data

Pada emulator hasil dari pengujian ini terlihat seperti gambar dibawah ini.

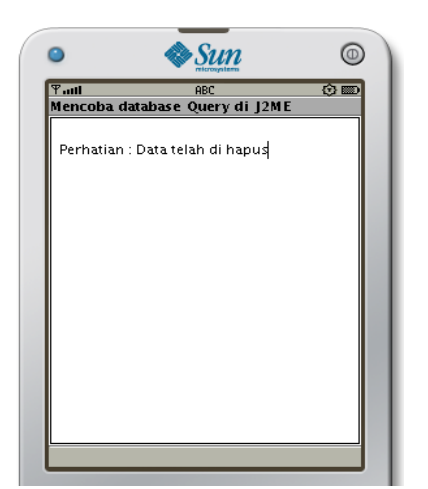

Gambar 10. delete Query melalui J2ME

#### **4.3 Pengujian Membaca data**

Pada tahap ini akan dicoba melakukan query membaca data. Pada program untuk membaca data ini, perlu dilakukan ektraksi data dengan metode parsing, karena data yang hasilkan dari permintaan query dalam bentuk array. Untuk menangani data dalam bentuk array maka digunakan class envelope untuk membaca data, kemudian data tersebut di

transfer melalui class vector selanjutnya agar dapat di enumerasi. Akhirnya data dibaca satu persatu sesuai dengan format yang di tentukan saat dikirim.

```
String query="select 
nim,nama,nilai from mhs;";
client = new 
SoapObject(url,"sql_fetchrowset");
client.addProperty("q",query);
```

```
ht = new HttpTransport(url1);
SoapSerializationEnvelope 
envelope;
envelope =new 
SoapSerializationEnvelope(
```

```
SoapEnvelope.VER11); 
envelope.bodyOut = client;
ht.call("sql_fetchrowset",envelope
);
SoapObject bacamatkul;
bacamatkul = 
(SoapObject)envelope.bodyIn;
Vector nilaix;
nilaix = (Vector) 
bacamatkul.getProperty ("return");
Enumeration vEnum = 
nilaix.elements();
SoapObject nilaix1;
String nim, nama, nilaimhs;
String spasi20="---------------";
```

```
while(vEnum.hasMoreElements()){
       nilaix1 = (SoapObject) 
vEnum.nextElement();
       nim = (String) 
nilaix1.getProperty ("nim");
      name = (String)nilaix1.getProperty ("nama");
       nilaimhs = (String) 
nilaix1.getProperty ("nilai");
stringBuffer.append("\n|"+nim+"|"+
nama+
        spasi20.substring(0,16-
nama.length()+
        "| "+nilaimhs+"|");
     }
textBox = new TextBox("WebService 
Test Baca Data", 
stringBuffer.toString(), 1024, 0);
display.setCurrent(textBox);
```
#### Gambar 10: Program Menampilkan data.

Pada emulator hasil dari pengujian ini terlihat seperti gambar dibawah ini.

*Seminar Nasional Aplikasi Teknologi Informasi 2011 (SNATI 2011) ISSN: 1907-5022 Yogyakarta, 17-18 Juni 2011*

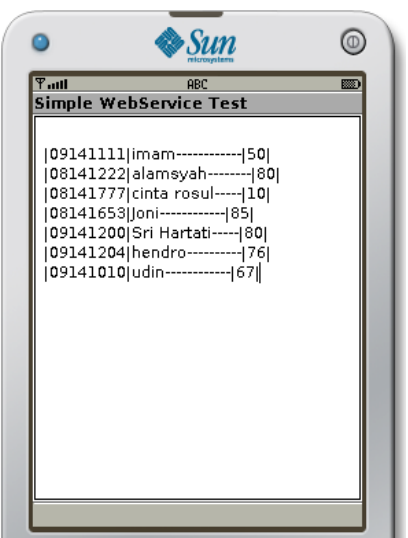

Gambar 11. Membaca data Query melalui J2ME

Berikut ini merupakan gambar membaca data query dengan tiga emulator secara bersamaan.

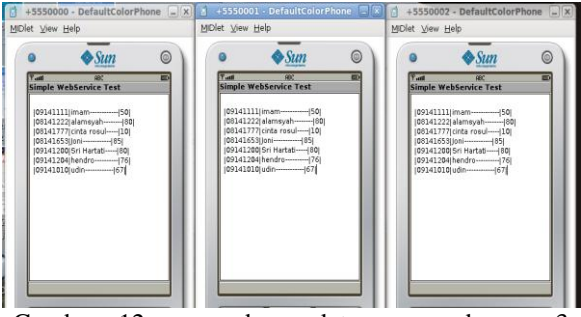

Gambar 12 : membaca data query dengan 3 Emulator

## **5. KESIMPULAN**

Aplikasi yang dihasilkan merupakan aplikasi yang memungkinkan melakukan query dari J2ME dengan platform CLDC, terhadap server yang menggunakan web service dengan teknologi SOAP. Aplikasi ini dapat melakukan query seperti operasi insert, delete dan menampilkan data. Penggunaan Teknologi SOAP memungkinkan query dapat dilakukan oleh banyak perangkat mobile secara simultan, sehingga Aplikasi ini memungkinkan pengembangan query terdistribusi pada Distributed Heterogeneous Database Systems.

## **PUSTAKA**

Alier, Marc. , Casado,Pablo., dan Casany, Ma José., *J2MEMicroDB: a new Open Source lightweight Database Engine for J2ME Mobile Devices* ,Multimedia and Ubiquitous Engineering Barcelona, 2007.

Chakraborty, Prithwi Raj., dkk., *An Efficient Approach to Access Database in J2ME* 

*Applications* , Int. J. Comp. Tech. Appl., Vol 2 (2), 374-378 , 2011.

- Chase, Nicholas., *Using JDBC to extract data into XML*, IBM developerWork,2001.
- Gabhart, Kyle. dan Gordon, Jason., *Wireless Web Service With J2ME Part II*, WSJ Vol 02 Issue  $02 - pg.48.$
- Gottschalk, Karl. and team, *Web Service Architecture Overview*, IBM Web Service Team, 2000.
- Ogbuji,Uche., I*ntoduction to XML messaging*, IBM DeveloperWork, 2001.
- Ogbuji,Uche., *XML messaging with SOAP*, IBM DeveloperWork, 2001.
- Setiabudi, Djoni Haryadi dkk., *Pengujian Penggunaan Simple Object Access Protocol (SOAP) pada Procedure Call (RPC)* ,Jurnal Teknik Elektro Vol. 5, No. 1 Maret 2005: 38 – 44
- SUN , *Java 2 Platform, Micro Edition (J2ME) web Service*, SUN A Technical White Paper, 2004
- Talia, Domenico. dan Trunfio, Paolo. , *Mobile Data Mining on Small Devices Through Web Services* , University of Calabria Italy, 2010.